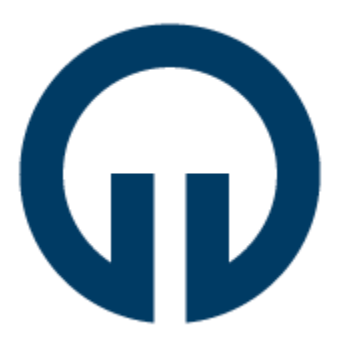

## **KARADENİZ TEKNİK ÜNİVERSİTESİ ARAKLI ALİ CEVAT ÖZYURT MESLEK YÜKSEKOKULU 2023-2024 EĞİTİM – ÖĞRETİM YILI STAJ TAKVİMİ VE İZLENECEK ADIMLAR**

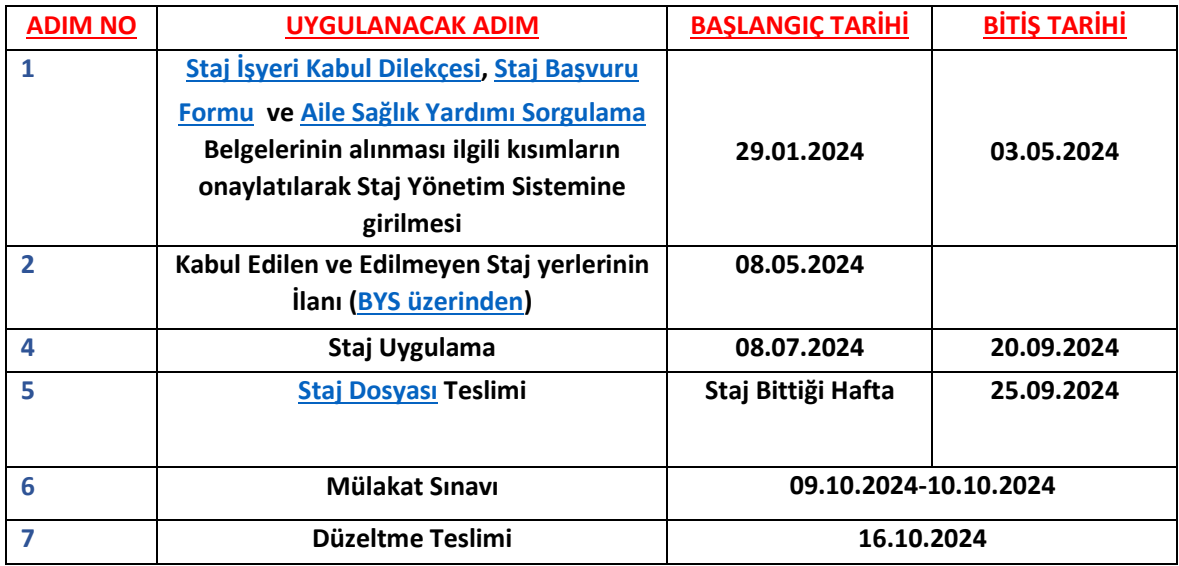

## ÖĞRENCİ TARAFINDAN İZLENECEK ADIMLAR:

1- Öğrenci, staj komisyonuna danışarak staj yapacağı yeri belirler,

2- İşyeri stajı kabul ederse işveren [Staj İşyeri Kabul Dilekçesi](https://www.ktu.edu.tr/dosyalar/araklimulkiyet_998ef.docx) doldurur. Öğrenci [Staj Başvuru](https://www.ktu.edu.tr/dosyalar/araklimulkiyet_XWsA6.docx)  [Formu](https://www.ktu.edu.tr/dosyalar/araklimulkiyet_XWsA6.docx)' nun *renkli çıktısını* alır, öğrenci tarafından doldurulması gereken kısımlar doldurulur. İlgili formda Staj Yapılacak Yer kısmı ile İşveren ve Yetkili kısmı staj yapılacak yere doldurtulur. Kaşe, mühür ve imza attırılır.

3- [Aile Sağlık Yardımı Sorgulama Belgesi](https://www.ktu.edu.tr/dosyalar/araklimulkiyet_e84a9.docx) doldurulur. Sosyal Güvenlik Kurumu'ndan Sağlık Provizyon Belgesi temin edilir.

4- Staj başvurusu için gerekli olan;

1- [Staj İşyeri Kabul Dilekçesi](https://www.ktu.edu.tr/dosyalar/araklimulkiyet_998ef.docx)

2- [Aile Sağlık Yardımı Sorgulama Belgesi](https://www.ktu.edu.tr/dosyalar/araklimulkiyet_e84a9.docx)

- 3- [Staj Başvuru Formu](https://www.ktu.edu.tr/dosyalar/araklimulkiyet_XWsA6.docx)
- 4- Kimlik Fotokopisi

5- Sağlık Provizyon Belgesi işlemleri tamamlandıktan sonra Staj Yönetim Sistemi'ne ilgili tarih aralığında öğrenci tarafından yüklenir.

6- Öğrenci[, Staj Yönetim Sistemi](https://bys.ktu.edu.tr/) üzerinden başvurusunun onaylanıp onaylanmadığını kontrol eder, başvurusu onaylanan öğrenci, öğrenci devam çizelgesini v[e Staj Dosyasını](https://www.ktu.edu.tr/dosyalar/araklimulkiyet_cc3e7.docx) çıktı olarak alır.

7- [Staj dosyasının](https://www.ktu.edu.tr/dosyalar/araklimulkiyet_9d092.docx) kapak sayfası ve ikinci sayfasının ilgili yerleri doldurulmalıdır.

8- S[tajyer öğrenci devam çizelgesinde](https://www.ktu.edu.tr/dosyalar/araklimulkiyet_f91cd.doc) ilgili yerlerin doldurulması gerekmektedir.

9-Öğrenci doldurduğu staj dosyasının tüm sayfalarını taratıp öğrenci devam çizelgesi ile [Staj](https://bys.ktu.edu.tr/)  [Yönetim Sistemine](https://bys.ktu.edu.tr/) yükler.

10-Staj sorumlusu olarak girilen mail adresine [Staj Yönetim Sistemine](https://bys.ktu.edu.tr/) girebilmesi için şifre gönderilir. Gönderilen şifre ile sisteme giren staj sorumlusu, staj süresi sonunda ilgili anketleri ve değerlendirme sorularını uygun biçimde cevaplar.

11-Öğrenci [Staj Yönetim Sisteminde](https://bys.ktu.edu.tr/) ilgili anketleri doldurur ve stajı bitirir.

**KTÜ ARAKLI ALİ CEVAT ÖZYURT MYO MÜDÜR YARDIMCISI STAJ KOORDİNATÖRÜ ÖĞR. GÖR. MUSTAFA GÜNAYDIN**

**MÜLKİYET KORUMA VE GÜVENLİK BÖLÜMÜ BÖLÜM BAŞKANI ÖĞR. GÖR. DR. AHMET CEM ESENLİKCİ** **YÖNETİM VE ORGANİZASYON BÖLÜMÜ BÖLÜM BAŞKANI ÖĞR. GÖR. DR. DAMLA EKER**